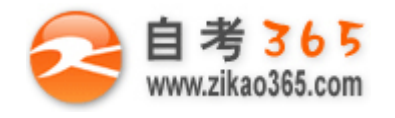

#### **全天 24 小时服务咨询电话 010-82335555 免费热线 4008135555**

中国十大品牌教育集团 中国十佳网络教育机构

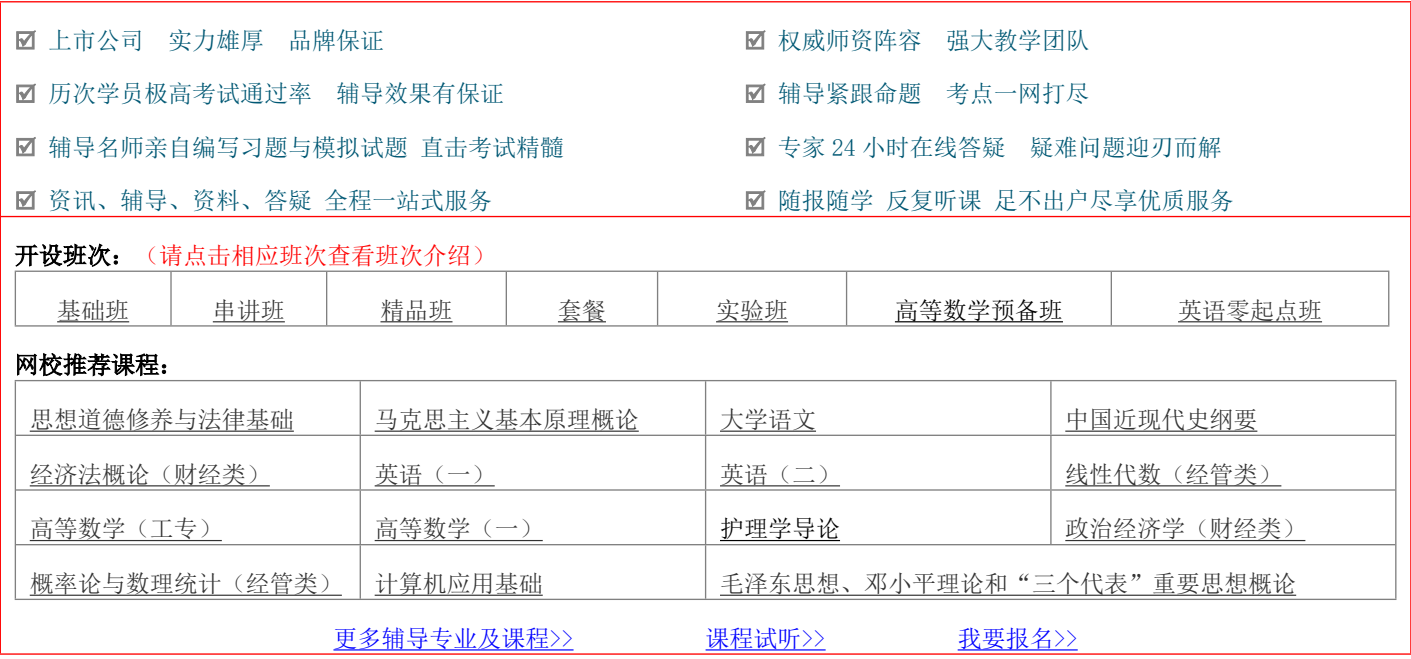

绝密★考试结束前

## 全国 2014 年 4 月高等教育自学考试

# 互联网软件应用与开发试题

## 课程代码: 00898

请考生按规定用笔将所有试题的答案涂、写在答题纸上。

选择题部分

注意事项:

 1.答题前,考生务必将自己的考试课程名称、姓名、准考证号用黑色字迹的签字笔或钢笔填写在答题纸规定的 位置上。

2.每小题选出答案后,用 2B 铅笔把答题纸上对应题目的答案标号涂黑。如需改动,用橡皮擦干净后,再选涂 其他答案标号。不能答在试题卷上。

一、单项选择题(本大题共15 小题,每小题1分,共15分)

 在每小题列出的四个备选项中只有一个是符合题目要求的,请将其选出并将"答题纸"的相应代码涂黑。错涂、 多涂或未涂均无分。

1.软件生存周期一般可分为多个阶段,其中属于软件定义期的是

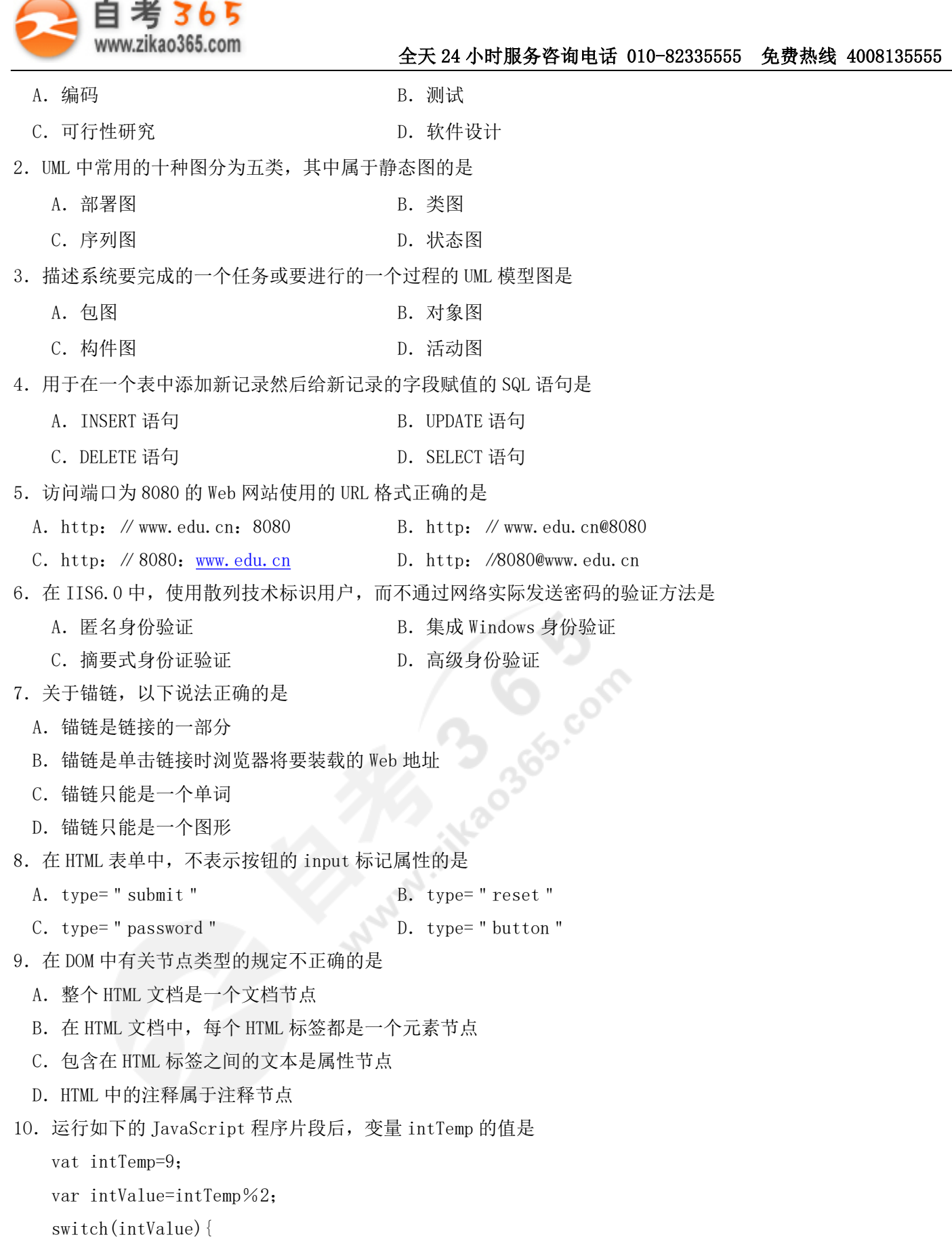

**═══════════════════════════════════════════════════════════════════════════════**

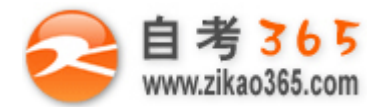

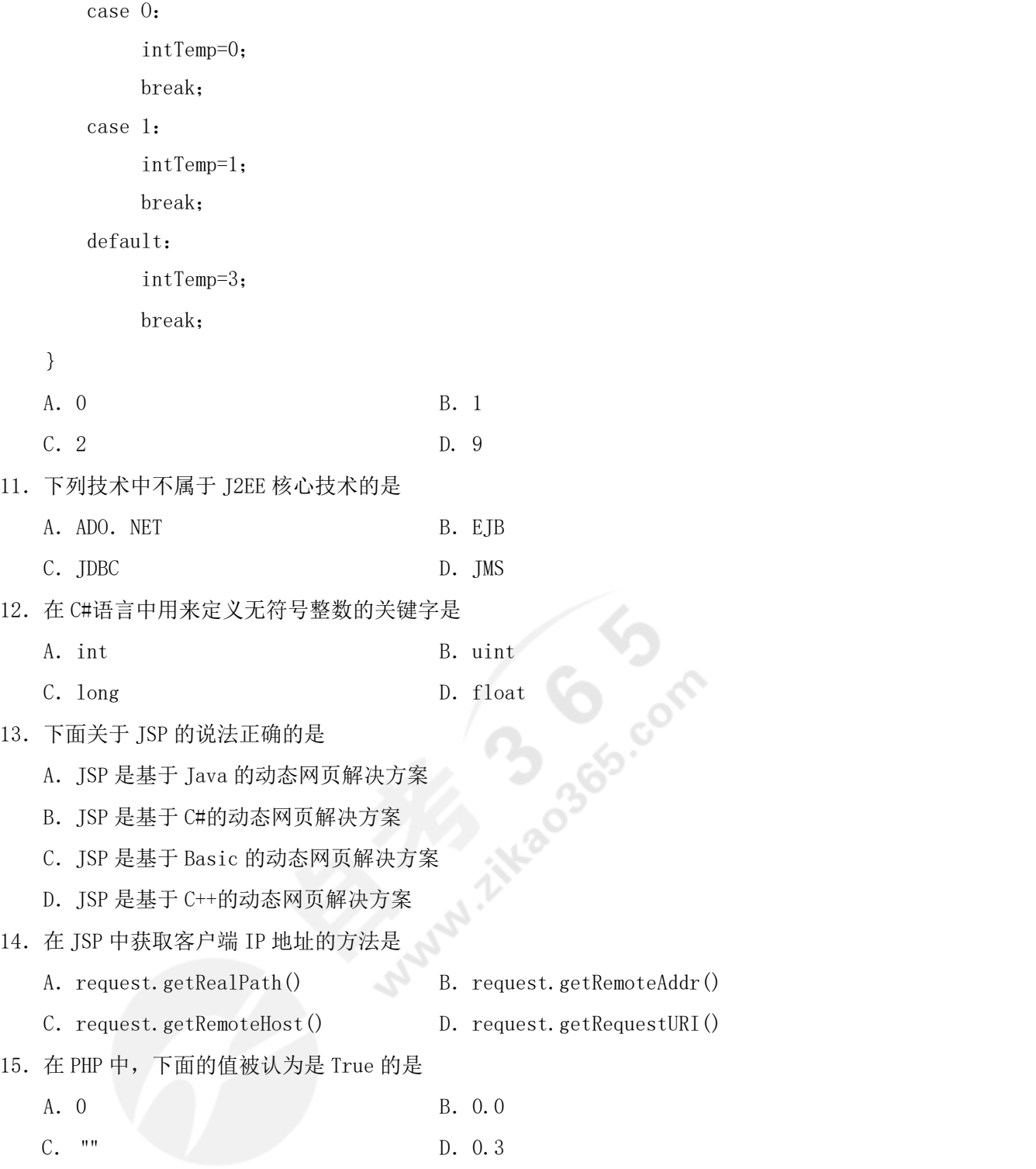

## 非选择题部分

**═══════════════════════════════════════════════════════════════════════════════**

### 注意事项:

用黑色字迹的签字笔或钢笔将答案写在答题纸上,不能答在试题卷上。

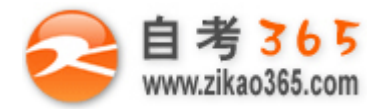

#### **全天 24 小时服务咨询电话 010-82335555 免费热线 4008135555**

#### 二、填空题(本大题共10空,每空1分,共10分)

- 16.一般互联网软件开发分为五个基本阶段,其中\_\_\_\_\_\_阶段的目的是开发符合项目设计规划的高质量的 Web 应用。
- 17.模型元素是 UML 构造系统各种模型的元素,有\_\_\_\_\_\_和构造元素两种。
- 18.在 ADO 对象模型中,\_\_\_\_\_\_、Recordset 和 Command 对象是三个主要的对象。
- 19.IP 地址由 32 位组成,它包括三部分,分别是地址类别、\_\_\_\_\_\_和主机号。
- 20. HTML 语句 "<a href= ": xiaoming@163.com ">联系方式</a> "创建了到 Email 的链接。
- 21. CSS 语法由选择器、属性和\_\_\_\_\_\_三部分构成。
- 22. 在 Java 2 平台的三个版本中, 适用于小型设备和智能卡的是\_\_\_\_\_\_。
- 23. 在 ASP. NET 内置对象中, 用来存储跨页程序的变量或对象的是\_\_\_\_\_\_对象。
- 24. JSP 在操作完数据库后, 要及时关闭\_\_\_\_\_\_, 释放其占用的数据库和 JDBC 资源。

25.在 PHP 中提供了大量的字符串处理函数,其功能强大,使用也比较简单。对一些比较复杂的字符串操作,则需 要借助 PHP 所支持的\_\_\_\_\_\_来实现。

#### 三、名词解释题(本大题共5小题,每小题3分,共15分)

- 26.C/S 结构
- 27.用例
- 28.基本身份验证
- 29. INDI
- 30.Cookie
- 四、简答题(本大题共 5 小题, 每小题 6 分, 共 30 分)
- 31.常用的 Web 数据库管理系统有哪些?
- 32.简述 HTML 表单中用于输入的三种标记。
- 33.简述 CSS 的种类。
- 34.简述触发 Page\_Unload 事件的方式。
- 35.Servlet 与其他网页编程技术相比,具有哪些明显的特征?

#### 五、应用题(本大题共 2 小题, 每小题 1 5 分, 共 30 分)

36.用 HTML 语言建立一个简单的网页,使之在 IE 浏览器中具有如题 36 图所示的显示效果,其中标题为"课程调查", 提交按钮不要求和后台服务器连接。

**═══════════════════════════════════════════════════════════════════════════════**

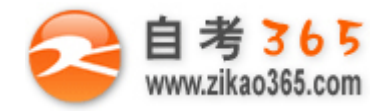

#### **全天 24 小时服务咨询电话 010-82335555 免费热线 4008135555**

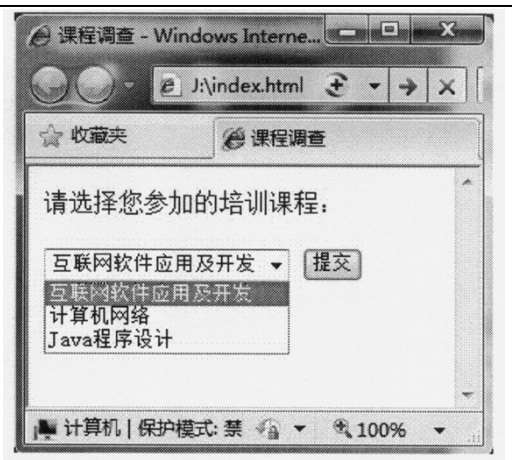

#### 题 36 图

37. 现有 MySQL 数据库 smdentdb, 库中有表 student, 表中的数据如题 37 表所示。

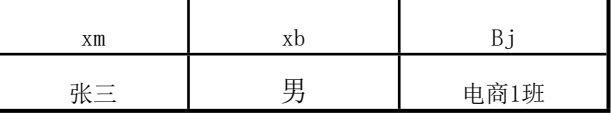

题 37 表

**═══════════════════════════════════════════════════════════════════════════════**

当执行完以下程序后,student 表中的数据会发生变化,请写出程序执行完后 student 表中的数据。

<?php

\$con= mysql\_connect("localhost", "user", "password");

mysql\_select\_db("studentdb", \$con);

mysql\_query("INSERT INTO student(xm,xb,bj)VALUES('李四','女','电商 1 班')");

mysql\_query("UPDATE student SET bj=' 电商 2 班' WHERE xm=' 张三' AND xb=' 男'";

**Manufacture** 

mysql close(\$con);

?>